# **[Logistyka](https://pomoc.comarch.pl/altum/2023/documentation/logistyka-10/)**

## **Kontrahent domyślny dla centrum/firmy**

W odpowiedzi na oczekiwania Klientów, w wersji 2023.0 wprowadzona została możliwość wskazania kontrahenta jako domyślnego dla danego centrum. Dzięki takiemu oznaczeniu, wybrany kontrahent będzie domyślnie pobierany na zainicjowane dokumenty w danym centrum.

### **Konfiguracja kontrahenta domyślnego**

Na karcie kontrahenta, na zakładce *Dostępność* dodana została kolumna *Domyślny*. Ustawienie domyślności możliwe jest jedynie do edycji dla operatora należącego do grupy B2\_admin. Dodatkowo, z poziomu wstążki nad listą, dodany dostał przycisk [**Dostępność**] z możliwością globalnego zaznaczenia/odznaczenia parametru dla jednostek struktury firmy.

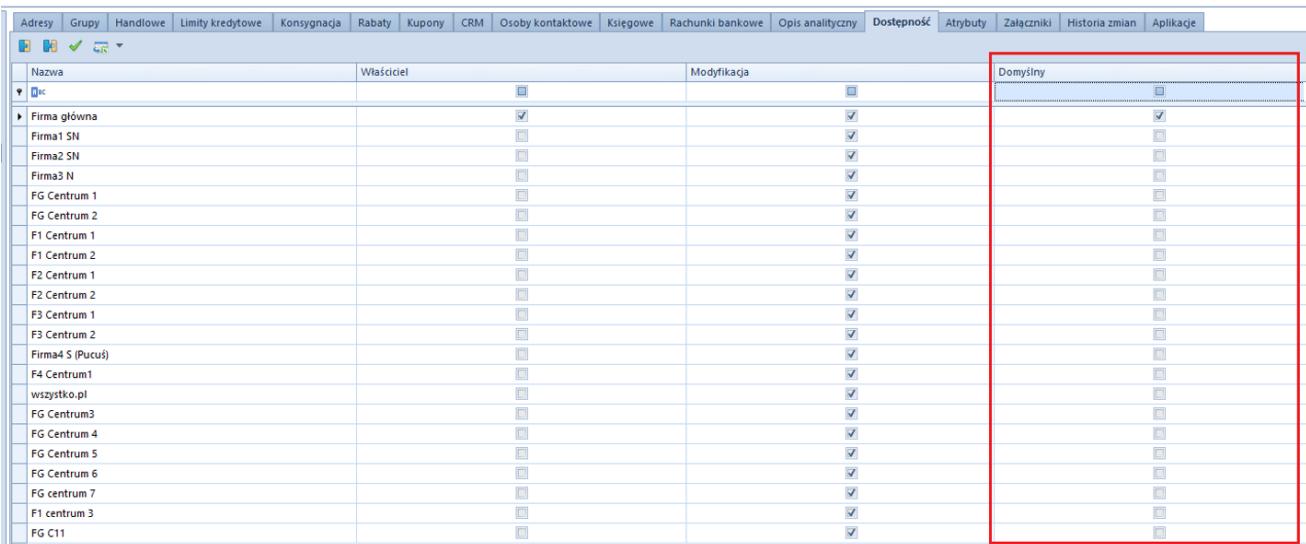

Zakładka Dostępność na karcie kontrahenta

Uwaga

W danym centrum/firmie może być tylko jeden kontrahent domyślny. Ten sam kontrahent może być oznaczony jako domyślny dla wielu centrów/firm.

Na bazach konwertowanych oraz nowo kreowanych, w kolumnie *Domyślny* parametr pozostaje domyślnie zaznaczony dla kontrahenta *Nieokreślonego* dla wszystkich centrów struktury. W przypadku dodawania nowej jednostki struktury domyślnie parametr na karcie kontrahenta jest:

- zaznaczony dla kontrahenta *Nieokreślonego* dla nowo dodanej firmy głównej
- zaznaczony dla kontrahenta *Nieokreślonego* dla nowo dodanego centrum, jeżeli w konfiguracji odznaczony jest parametr *Automatyczne dołączanie nowo dodanego centrum do obiektów w centrum nadrzędnym*
- zaznaczony dla kontrahenta domyślnego dla firmy nadrzędnej dla nowo dodanego centrum, jeżeli w konfiguracji zaznaczony jest parametr *Automatyczne dołączanie nowo dodanego centrum do obiektów w centrum nadrzędnym*

Informacja o powiązanym z centrum/firmą kontrahencie domyślnym jest prezentowana również z poziomu struktury praw.

| 厚<br>Struktura praw X                  |                  |                        |                           |
|----------------------------------------|------------------|------------------------|---------------------------|
| Nazwa                                  | Typ              | Kontrahent domyślny    | Aktywny                   |
| $9$ D <sub>K</sub>                     | <b>D</b> ec      | <b>D</b> <sub>PC</sub> | $\square$                 |
| $\rightarrow$ $\rightarrow$ Firma      | Firma Główna     | COMARCH                | $\vert \mathcal{I} \vert$ |
| $\vee$ $\Box$ Centrum 1                | Centrum          | Nieokreślony           | V                         |
| $\mathbf{a}$ B <sub>2</sub> _admin     | Grupa operatorów |                        | Δ                         |
| 8 B2_default                           | Grupa operatorów |                        | ¥                         |
| $\vee$ $\Box$ Centrum 2                | Centrum          | Nieokreślony           | У                         |
| $A1$ B <sub>2</sub> _admin             | Grupa operatorów |                        | ¥                         |
| 8 <sup>2</sup> B <sub>2</sub> _default | Grupa operatorów |                        | V                         |
| Frima 2<br>∼                           | Firma            | Kontrahent 2           | Δ                         |
| $A0$ B <sub>2</sub> _admin             | Grupa operatorów |                        | V                         |
| 82_default                             | Grupa operatorów |                        | ¥                         |

Struktura praw

#### Uwaga

Nie ma możliwości zaznaczenia domyślności na kontrahencie ustawionym jako wewnętrzny dla jakiekolwiek centrum w strukturze. Blokowana jest również możliwość powiązania

kontrahenta jako wewnętrznego, jeżeli wcześniej został oznaczony jako domyślny, dla jakiegokolwiek centrum/firmy. W przypadku próby odznaczenia dostępności kontrahenta dla centrum/firmy, dla której został on oznaczony jako domyślny, w systemie wyświetlany jest odpowiedni komunikat o blokadzie takiej operacji do momentu oznaczenia innego kontrahenta jako domyślnego.

#### **Obsługa kontrahenta domyślnego na dokumentach**

Od wersji 2023.0 obsługa kontrahenta domyślnego została udostępniona dla dokumentów:

- **zamówień sprzedaży**
- **paragonów**
- **faktur sprzedaży**
- **wydań zewnętrznych**

Podczas dodawania nowego dokumentu system weryfikuje kontrahenta oznaczonego jako domyślny w kontekście centrum/firmie, która jest właścicielem dokumentu i automatycznie pobiera standardowe ustawienia z jego karty (np. warunki handlowe).

W przypadku:

- operacji kasowo-bankowych, dokumentów kompensaty oraz dokumentów FSVV i KFSV generowanych do ZSD i KSD – pobierany jest zawsze kontrahent *Nieokreślony* (niezależnie od ustawień domyślności)
- Tax Free pobierany jest kontrahent z pierwotnego paragonu

Uwaga

Nie ma możliwości wygenerowania dokumentu TF do pagonu wystawionego na kontrahenta domyślnego o statusie pomiot gospodarczy.

Dla dokumentów wystawionych na kontrahenta domyślnego zachowana została możliwość edycji danych kontrahenta na dokumencie, jeżeli jest on oznaczony jako domyślny dla centrum będącego właścicielem dokumentu. Analogicznie jak w przypadku kontrahenta nieokreślonego, do edycji na dokumentach w stanie zainicjowanym oraz niezatwierdzonym pozostają następujące pola:

- **Nazwa**
- **Imię**
- **Nazwisko**
- **Prefiks oraz numer NIP**
- **REGON**
- **PESEL**

Edycja danych kontrahenta domyślnego na zatwierdzonych dokumentach obsługiwana jest według standardowego uprawnienia grupy operatorów.